Ш

### **PKI Certificate Authority Configuration Mode Commands**

To configure public key infrastructure (PKI) encryption certificate authorities on a WAAS device, use the **crypto pki ca** global configuration command. To delete a PKI encryption certificate authority, use the **no** form of the command.

**crypto pki ca** *certificate\_authority\_name*

**no crypto pki ca** *certificate\_authority\_name*

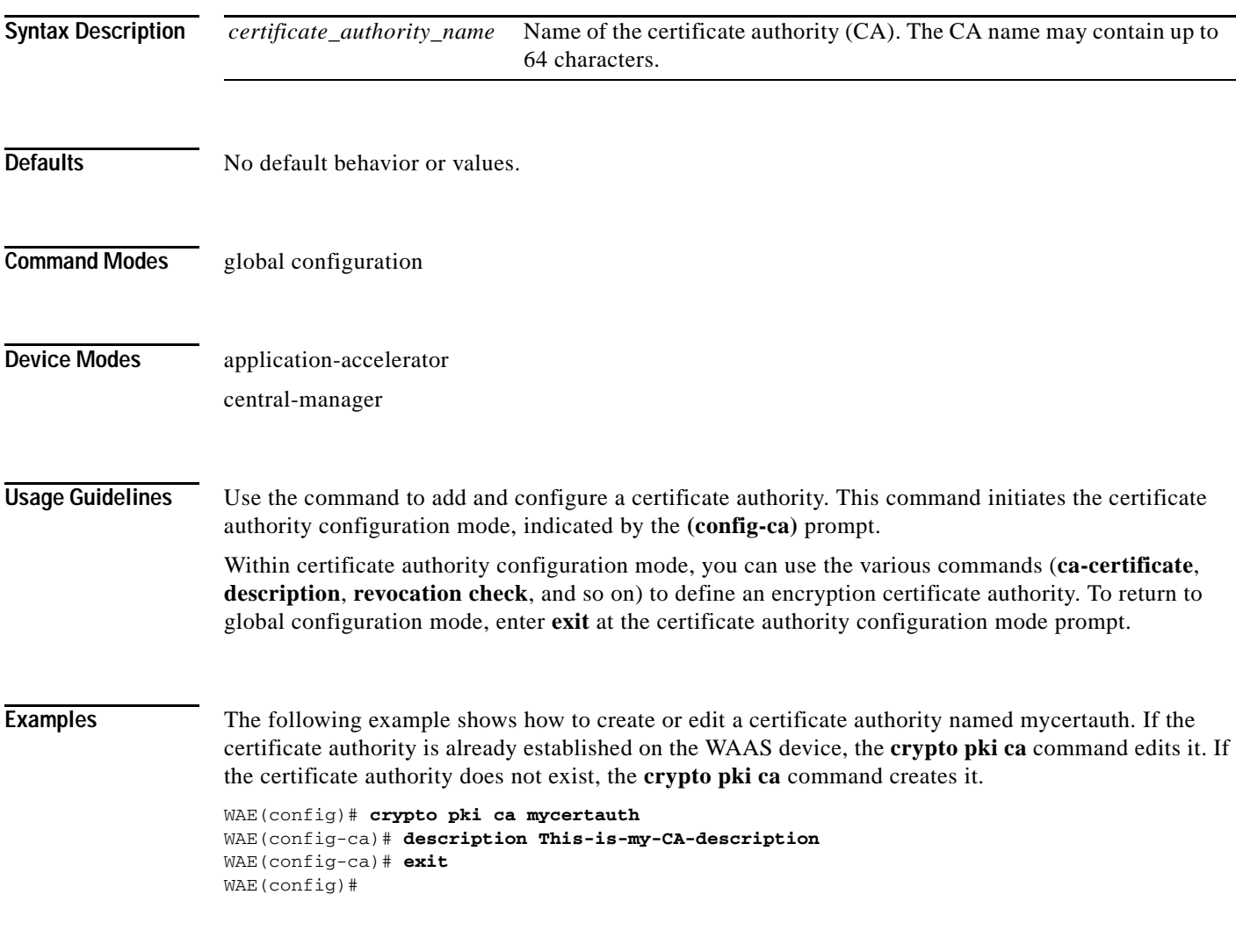

**Related Commands [\(config-ca\) ca-certificate](#page-2-0)**

 $\Gamma$ 

 $\mathsf I$ 

**[\(config-ca\) description](#page-3-0) [\(config-ca\) revocation-check](#page-4-0)**

a s

H

 $\overline{\phantom{a}}$ 

## <span id="page-2-0"></span>**(config-ca) ca-certificate**

To set the certification authority file to be used by the WAAS device, use the **ca-certificate** certification authority configuration command.

**ca-certificate** *filename.ca*

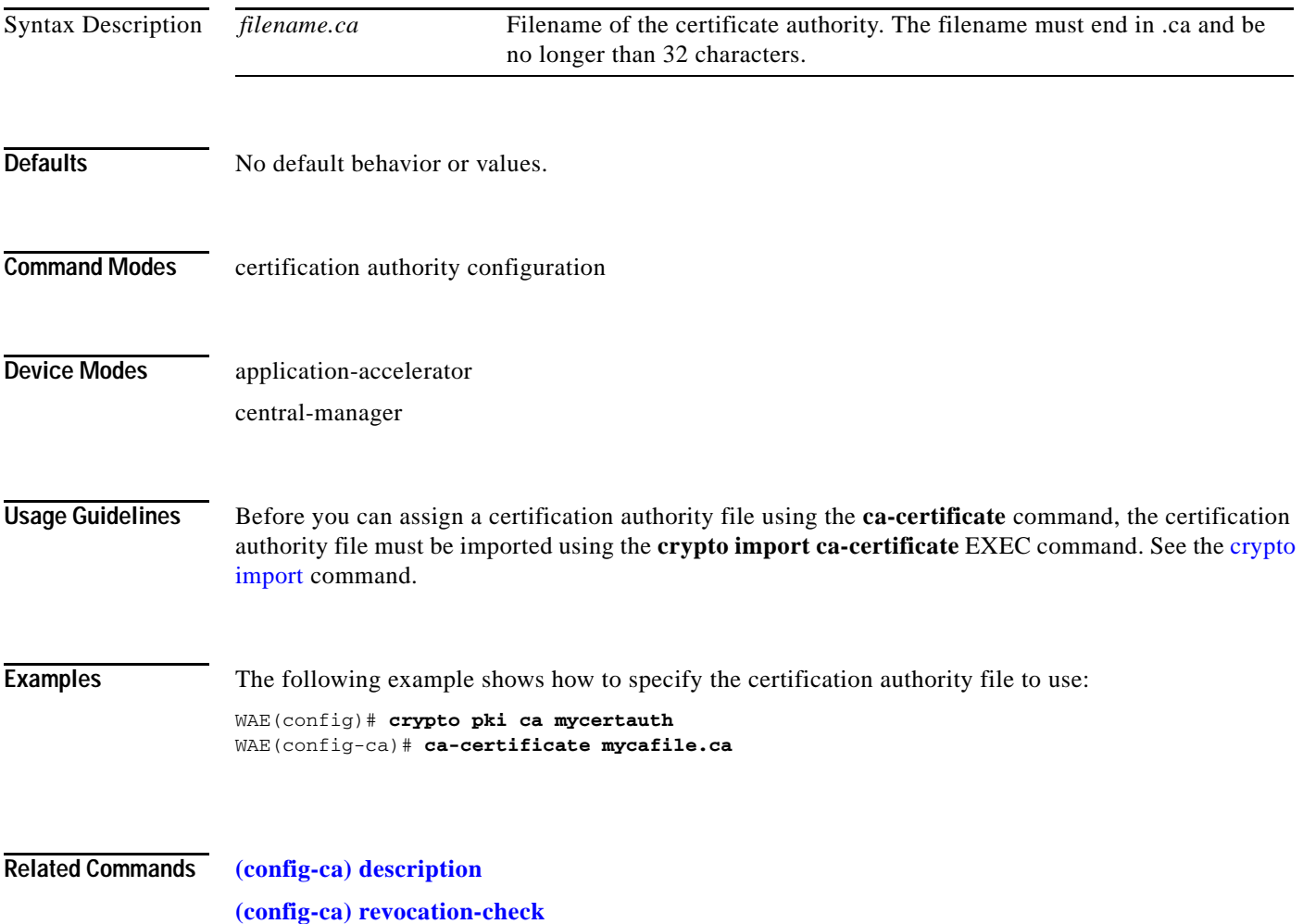

 $\mathsf I$ 

# <span id="page-3-0"></span>**(config-ca) description**

To enter a description for the certification authority to be used by the WAAS device, use the **description** command.

**description** *description-text*

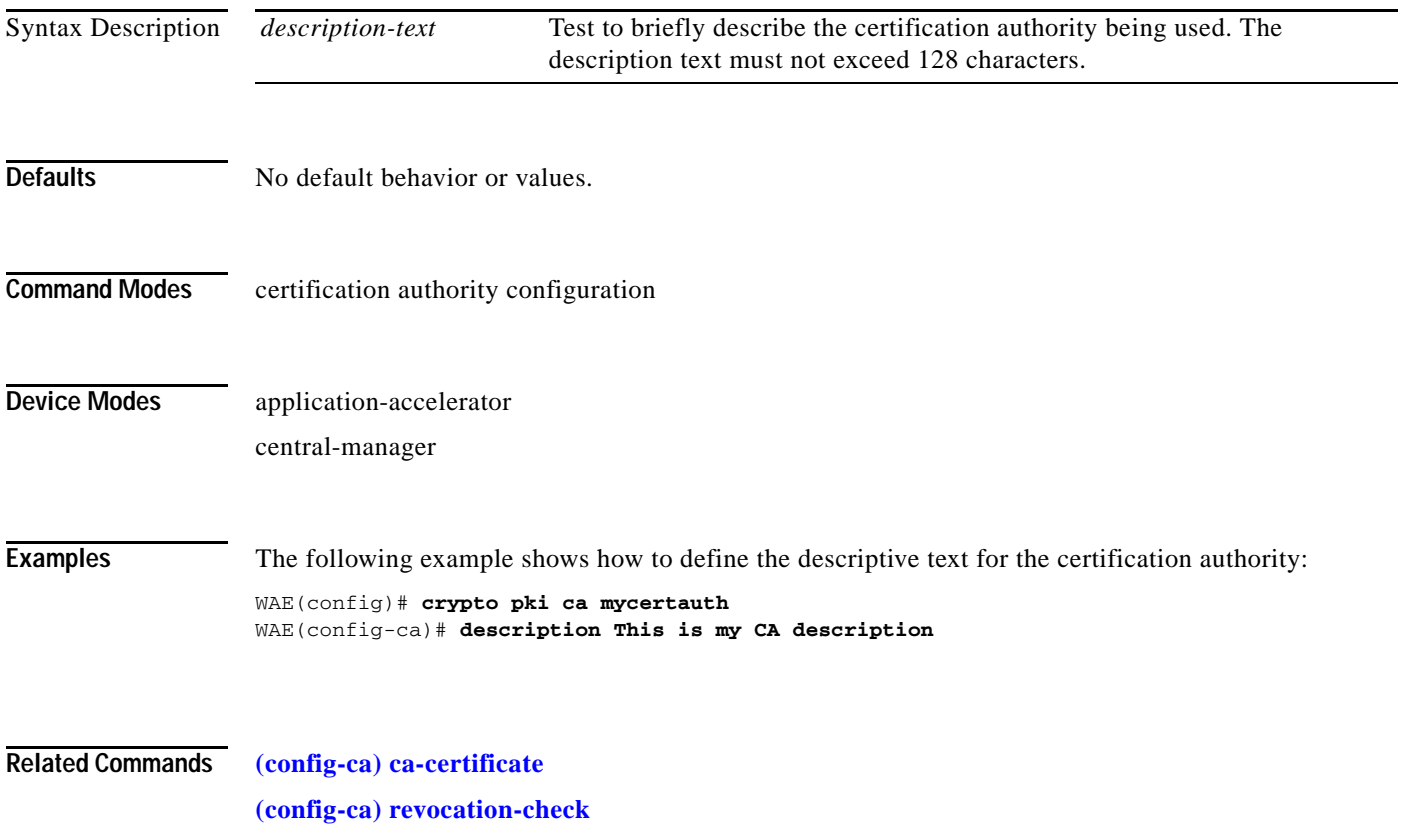

## <span id="page-4-0"></span>**(config-ca) revocation-check**

To configure the certification authority revocation checking method, use the **revocation-check** command.

**revocation-check** {**none** | **ocsp-cert-url** | **ocsp-url**} [**none** | **ocsp-cert-url** | **ocsp-url**]

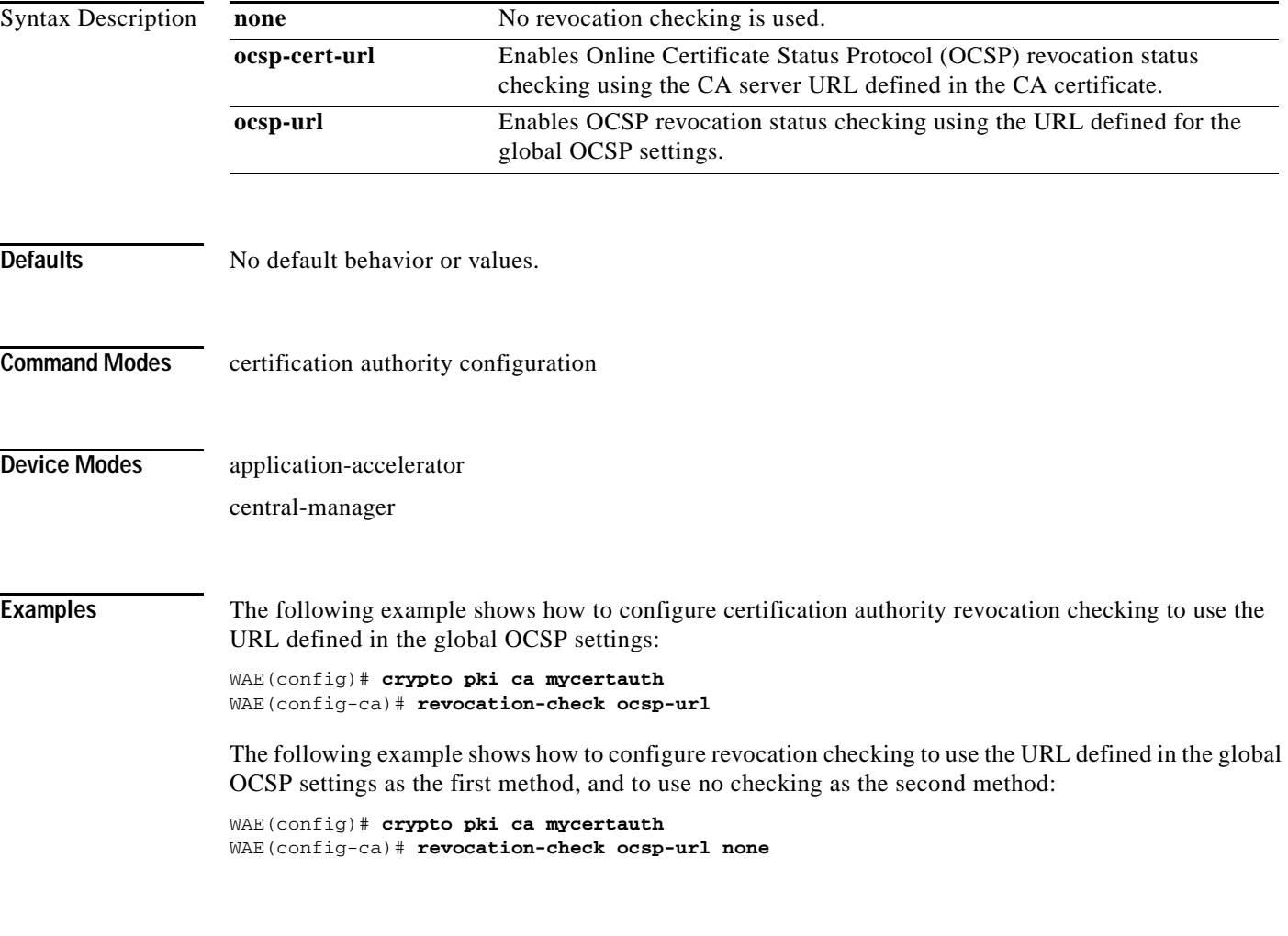

#### **Related Commands [\(config-ca\) ca-certificate](#page-2-0)**

 $\overline{\phantom{a}}$ 

**[\(config-ca\) description](#page-3-0)**

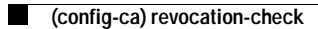

 $\mathsf I$ 

П